## **IMPLEMENTASI METODE** *ECONOMIC ORDER QUANTITY* **(EOQ) PADA SISTEM INFORMASI PRODUKSI KOPI**

## **Rully Mujiastuti<sup>1</sup> , Popy Meilina<sup>2</sup> , Mustaqim Anwar<sup>3</sup>** [rully.mujiastuti@ftumj.ac.id](mailto:rully.mujiastuti@ftumj.ac.id)

Teknik Informatika, Universitas Muhammadiyah Jakarta

### **Abstrak**

Bahan baku adalah salah satu faktor utama dalam sebuah proses produksi. Peningkatan proses produksi harus diiringi dengan peningkatan stok bahan baku. Diperlukan sebuah sistem yang dapat membantu untuk mengurangi kesalahan pada pendataan order produk yang dipesan, jumlah bahan baku yang digunakan dan jumlah stok bahan baku yang harus tersedia. Metode *economic order quantity* (EOQ) digunakan untuk mengatasi permasalahan manajemen persediaan tersebut, dengan melihat jumlah penggunaan barang per tahun, biaya per pesanan dan biaya penyimpanan serta kapan titik pemesanan kembali dilakukan.

#### **Kata Kunci: Bahan Baku, Metode EOQ, Pemesanan Kembali**

#### *Abstract*

*Raw materials was being priority focus on production process. The increasing of production process must be following with the increasing the stock of raw materials. It needs a system to reduce failure in the product of ordered, amount of raw materials who used and amount of raw materials who needed. Economic Order Quantity Methods is used to conquer many trouble that they found in the management by view amount of raw materials exercised, cost of order, cost storage and reorder point have to do.*

*Keywords : Raw Materials, Economic Order Quantity Methods, Reorder Point*

### **1. Pendahuluan**

Pertumbuhan dalam sebuah usaha adalah hal yang menjadi fokus utama perhatian di kalangan industri. Pesatnya inovasi teknologi dan ketatnya persaingan usaha mendorong setiap perusahaan untuk meningkatkan kualitas dan eksistensi dirinya agar mampu berkompetisi dan meningkatkan pangsa pasarnya. Meningkatnya pangsa pasar memerlukan jumlah produksi yang lebih besar.

Produksi merupakan sebuah proses untuk menciptakan atau menambah nilai guna suatu barang untuk memenuhi kebutuhan. Jika produksi meningkat, maka bahan baku yang diperlukan juga akan meningkat. Perusahaan harus dapat memastikan dengan jelas jumlah persediaan bahan baku yang diperlukan, agar

proses produksi tidak terhambat atau justru menumpuk di gudang.

Persediaan bahan baku harus dapat memenuhi jumlah barang yang akan diproduksi dalam kurun waktu tertentu. Ada ukuran tertentu dari jumlah bahan baku yang akan digunakan, dengan yang harus tersedia dalam jumlah minimal, hingga diketahui kapan titik pemesanan kembali harus dilakukan.

Implementasi Metode *economic order quantity* (EOQ) digunakan untuk mengatasi permasalahan di atas. Metode ini memperhatikan jumlah penggunaan barang per tahun, biaya per pesanan dan biaya penyimpanan. Selain itu, yang harus diperhatikan adalah titik pemesanan kembali, yang berhubungan dengan waktu tunggu, persediaan pengaman dan penggunaan bahan baku rata-rata per hari.

#### **2. Tinjauan Pustaka a. Produk**

Produk merupakan sesuatu yang dapat ditawarkan produsen untuk dicari, diminta, dibeli, digunakan, diperhatikan atau dikonsumsi pasar sebagai alat pemenuhan kebutuhan dan kebutuhan pasar. (Ilmu ekonomi ID, 2016).

Menurut Kotler (2009) produk adalah sesuatu yang dapat ditawarkan kepasar untuk mendapatkan perhatian, dibeli, digunakan atau dikonsumsi yang dapat memuaskan keinginan atau kebutuhan.

## **b. Produksi**

Produksi merupakan sebuah proses untuk menciptakan atau menambah nilai guna suatu barang untuk memenuhi kebutuhan. Kegiatan menambah daya guna sebuah benda tanpa mengubah bentuknya dinamakan produksi jasa. Sedangkan kegiatan menambah daya guna sebuah benda dengan mengubah bentuknya dinamakan produksi barang. (Amalia, 2017)

### c. **Use Case Diagram**

*Use case* atau diagram *Use case* merupakan pemodelan untuk kelakukan (*behavior*) sistem informasi yang akan dibuat. *Use case* mendeskripsikan sebuah interaksi antara satu atau lebih aktor dengan sistem informasi yang akan dibuat. Secara kasar, Use case digunakan untuk mengetahui fungsi apa saja yang ada di dalam sebuah sistem informasi dan siapa saja yang berhak menggunakan fungsi-fungsi itu. (Sukamto dan Shalahuddin, 2015).

## **d. Activity Diagram**

Diagram aktivitas atau *activity* diagram menggambarkan *workflow* (aliran kerja) atau aktivitas dari sebuah sistem atau proses bisnis atau menu yang ada pada perangkat lunak. Diagram aktivitas menggambarkan aktivitas sistem bukan apa yang dilakukan aktor, jadi aktivitas yang dapat dilakukan oleh sistem. (Sukamto dan Shalahuddin, 2015)

## **3. Metode**

Adapun metode penelitian yang digunakan adalah dengan langkah sebagai berikut :

a. Identifikasi masalah Identifikasi masalah dilakukan sebagai langkah awal dimulai dari perencanaan, perumusan masalah serta perumusan metode dan solusi.

## b. Pengumpulan data.

Data dikumpulkan melalui studi pustaka dengan meriview beberapa literature yang diperlukan, Observasi, dan wawancara narasumber.

- c. Analisis masalah Analisis masalah menjadi tahap lanjutan setelah data selesai dikumpulkan. Analisis dilakukan terhadap masalah yang ditemukan.
- d. Implementasi Metode *economic order quantity* (EOQ) Implementasi metode EOQ dilakukan berdasarkan hasil analisis masalah yang telah diperoleh.

## **Metode E***conomic Order Quantity* **(EOQ)**

Metode *Economic Order Quantity*  (EOQ) adalah salah satu metode dalam manajemen persediaan yang klasik dan sederhana yang digunakan untuk menghitung minimalisasi total biaya persediaan berdasarkan persamaan tingkat atau titik equlibrium kurva biaya simpan dan biaya pesan. (Divianto, 2011).

$$
EOQ = \sqrt{\frac{2.D.S}{H}}
$$
(1)  
EOQ  $\sqrt{\frac{2 \times jumlah\,barang(D) \times biaya\,pisan(S)}{harga\,bahan(per\,kg) \times 10\%}}$ 

Keterangan :

 $D =$  Jumlah barang penggunaan (per tahun)

> $S = Biaya$  per pesanan (di PT) Gambino membayar 10% dari harga total pembelian suatu bahan baku)  $H = Biaya Penyimpanan (per tahun)$

## *Reorder Point*

*Reoder point* adalah saat atau waktu tertentu perusahaan harus mengadakan pemesanan bahan dasar kembali, sehingga datangnya pesanan tersebut tepat dengan

habisnya bahan dasar yang dibeli, khususnya dengan metode EOQ

Perhitungan *ROP* adalah sebagai berikut:

 $ROP = Safety Stock + (Lead Time x Q)$  (2) Dimana: *ROP =* Titik pemesanan kembali

*Lead time=* Waktu tunggu (Hari) *Safety stock*= Persediaan pengaman (m<sup>3</sup>) Q *=* Penggunaan bahan baku rata-rata per hari (m<sup>3</sup>/hari).

### **Persediaan Maksimum (***Maximum Inventory***)**

Persediaan maksimum diperlukan oleh perusahaan agar jumlah persediaan yang ada di gudang tidak berlebihan sehingga tidak terjadi pemborosan modal kerja. (O.Siwi, 2012)Untuk mengetahui besarnya persediaan maksimum dapat digunakan rumus :

*Maximum Inventory* = *Safety Stock* + EOQ (3)

# **4. Hasil dan Pembahasan**

a. Kebutuhan Bahan Baku Bahan baku yang dibutuhkan untuk penghitungan (EOQ).

Berdasarkan sampel yang ada sebagai studi kasus diketahui table data kebutuhan bahan baku selama 1 tahun beserta bahan bakunya, seperti pada tabel 1 berikut ini :

| No             | Nama Bahan Baku    | Oty  | Harga             | Harga Total (h) | Biaya Pesan atau S (10%) |
|----------------|--------------------|------|-------------------|-----------------|--------------------------|
|                |                    | (Kg) | $(\text{per Kg})$ |                 |                          |
|                | Kopi Robusta       | 2435 | Rp. 180.000       | Rp. 438.300.000 | Rp. 43.830.000           |
| 2              | Kremer             | 1218 | Rp. 20.000        | Rp. 24.360.000  | Rp. 2.436.000            |
| 3              | Gula               | 487  | Rp. 15.000        | Rp. 7.305.000   | Rp. 730.500              |
| $\overline{4}$ | Perasa Hazelnut    | 1087 | Rp. 100.000       | Rp. 108.700.000 | Rp. 10.870.000           |
| 5              | Perasa Irish Cream | 1055 | Rp. 100.000       | Rp. 105.500.000 | Rp. 10.550.000           |
| 6              | Perasa Caramel     | 840  | Rp. 100.000       | Rp. 84.000.000  | Rp. 8.400.000            |
| $\overline{7}$ | Perasa Vanila      | 923  | Rp. 100.000       | Rp. 93.500.000  | Rp. 9.350.000            |
| - 8            | Perasa Chocomint   | 525  | Rp. 100.000       | Rp. 52.500.000  | Rp. 5.250.000            |

Tabel 1. data kebutuhan bahan baku 1 tahun dan harga per Kg. (Anwar, 2018)

#### **b. Perhitungan EOQ**

1. **Menghitung EOQ Kopi Robusta**

$$
EOQ = \sqrt{\frac{2 \cdot DS}{H}} \quad EOQ =
$$
\n
$$
\sqrt{\frac{2 \times jumlah\,barang(D) \times biaya\,pesan(S)}{harga\,bahan(per\,kg) \times 10\%}}
$$
\n
$$
EOQ = \sqrt{\frac{2 \times 2435 \times 43830000}{180000 \times 10\%}} =
$$
\n
$$
\sqrt{\frac{213452100000}{18000}} = \sqrt{11858450} =
$$
\n3443,61  
\nJadi, EOQ Kopi Robusta adalah

3443,61 atau 3444 Kg.

### 2. **Menghitung EOQ Kremer**

$$
EOQ = \sqrt{\frac{2 \cdot D.S}{H} \quad EOQ} = \sqrt{\frac{2 \times jumlah\,barang(D) \times biaya\,pesan(S)}{harga\,bahan(per\,kg) \times 10\%}}
$$

$$
EOQ = \sqrt{\frac{2 \times 1218 \times 24360000}{20000 \times 10 \%}} = \sqrt{\frac{5934096000}{2000}} = \sqrt{2967048} = 1722,51
$$
  
Jadi, EOQ Kremer adalah 1722,51 atau 1723 Kg.

## 3. **Menghitung EOQ Gula**

$$
EOQ = \sqrt{\frac{2 \cdot D \cdot S}{H}} \quad EOQ =
$$
\n
$$
\sqrt{\frac{2 \times jumlah\,barang(D) \times biaya\,pesan(S)}{harga\,bahan(per\,kg) \times 10\%}}
$$
\n
$$
EOQ = \sqrt{\frac{2 \times 487 \times 730500}{15000 \times 10 \%}} =
$$
\n
$$
\sqrt{\frac{711507000}{1500}} = \sqrt{474338} = 688,72
$$

Jadi, EOQ Gula adalah 688,72 atau 689 Kg.

4. **Menghitung EOQ Perasa Hazelnut**  $EOQ = \frac{\left| \frac{2.D.S}{U} \right|}{U}$  $\frac{D.S}{H}$   $EOQ =$ √  $2 \times$  jumlah barang $(D) \times$  biaya pesan $(S)$  $harga\ bahan (per\ kg) \times 10\%$  $EOQ =$  $2 \times 1087 \times 10870000$  $\frac{1007 \times 10076000}{100000 \times 10 \frac{96}{90}} =$  $\frac{23631380000}{10000}$  $\frac{31300000}{10000} = \sqrt{2363138} =$ 1537,25 Jadi, EOQ Perasa Hazelnut adalah 1537,25 atau 1537 Kg.

#### 5. **Menghitung EOQ Perasa Irish Cream**

$$
EOQ = \sqrt{\frac{2.D.S}{H}} \quad EOQ =
$$
\n
$$
\sqrt{\frac{2 \times jumlah\,barang(D) \times biasa\,pesan(S)}{harga\,bahan(per\,kg) \times 10\%}}
$$
\n
$$
EOQ = \sqrt{\frac{2 \times 1055 \times 10550000}{100000 \times 10 \%}} =
$$
\n
$$
\sqrt{\frac{22260500000}{10000}} = \sqrt{2226050} =
$$
\n1491,99  
\nJadi, EOQ Perasa Irish Cream adalah 1491,99 atau 1492 Kg.

#### 6. **Menghitung EOQ Perasa Caramel**

$$
EOQ = \sqrt{\frac{2 \cdot DS}{H}} \quad EOQ =
$$
\n
$$
\sqrt{\frac{2 \times jumlah\,barang(D) \times biaya\,pesan(S)}{harga\,bahan(per\,kg) \times 10\%}}
$$
\n
$$
EOQ = \sqrt{\frac{2 \times 840 \times 8400000}{100000 \times 10\%}} =
$$
\n
$$
\sqrt{\frac{14112000000}{10000}} = \sqrt{1411200} =
$$
\n
$$
1187,94
$$
\nJadi, EOQ Perasa Caramel adalah

1187,94 atau 1188.

#### 7. **Menghitung EOQ Perasa Vanila**

$$
EOQ = \sqrt{\frac{2 \cdot D.S}{H}} \quad EOQ =
$$
  

$$
\sqrt{\frac{2 \times jumlah\,barang(D) \times biaya\,pesan(S)}{harga\,bahan(per\,kg) \times 10\%}}
$$

$$
EOQ = \sqrt{\frac{2 \times 923 \times 9230000}{100000 \times 10 \text{ %}}} = \sqrt{\frac{17038580000}{10000}} = \sqrt{1703858} = 1305,32
$$
  
Jadi, EOQ Perasa Vanila adalah 1305,32 atau 1305 Kg.

#### 8. **Menghitung EOQ Perasa Chocomint**

$$
EOQ = \sqrt{\frac{2 \cdot D.S}{H} \cdot EOQ} =
$$
\n
$$
\sqrt{\frac{2 \times jumlah\,barang(D) \times biaya\,pesan(S)}{harga\,bahan(per\,kg) \times 10\%}}
$$
\n
$$
EOQ = \sqrt{\frac{2 \times 525 \times 5250000}{100000 \times 10 \%}} =
$$
\n
$$
\sqrt{\frac{5512500000}{10000}} = \sqrt{551250} = 742,46
$$
\nJadi, EOQ Perasa Chocomint adalah 742,46 atau 743 kg.

#### **c. Reorder Point**

Analisis *Reorder Point* dapat diketahui dengan menetapkan penggunaan selama *lead time* dan ditambah dengan penggunaan selama periode tertentu sebagai *safety stock*, dengan rumus :

*Reorder point* = penggunaan selama *lead time* + *safety stock*

Penggunaan selama *lead time* = *lead time* x penggunaan bahan baku perhari.

Jika perusahaan memiliki waktu tunggu (*lead time*) 5 hari dengan safety stock pemakaian rata-rata 50 kg untuk tiap produk, maka :

#### **1. ROP Kopi Robusta**

Pemakaian rata-rata perhari = 3.444/365= 9.43 kg

Reorder Poin =  $(5*9.43) + 50 = 97.17$  kg dibulatkan menjadi 97 kg

#### **2. ROP Kremer**

Pemakaian rata-rata perhari =  $1.723/365=$ 4.72 kg Reorder Poin =  $(5*4.72) + 50 = 73.6$  kg dibulatkan menjadi 74 kg

#### **3. ROP Gula**

Pemakaian rata-rata per hari =  $689/365$ = 1.88 kg

Reorder Poin =  $(5*1.88) + 50 = 59.4$  kg dibulatkan menjadi 59 kg

**4. ROP Hazelnut**

Pemakaian rata-rata per hari = 1537/365  $= 4.21 \text{ kg}$ Reorder Poin =  $(5*4.26) + 50 = 71.06$ kg dibulatkan menjadi 71 kg

### **5. ROP Perasa Irish Cream**

Pemakaian rata-rata perhari  $= 1.492/365$  $= 4.08 \text{ kg}$ Reorder Poin =  $(5*4.08) + 50 = 70.43$  kg dibulatkan menjadi 70 kg

### **6. ROP Perasa Caramel**

Pemakaian rata-rata perhari=1.188/365=3.25 kg Reorder Poin =  $(5*3.25) + 50 = 66.27$ kg dibulatkan menjadi 66 kg

### **7. ROP Perasa Vanila**

Pemakaian rata-rata perhari  $= 1.305/365$  $= 3.57 \text{ kg}$ Reorder Poin =  $(5*3.57) + 50 = 67.87$ kg dibulatkan menjadi 68 kg

## 8. **ROP Chocomint**

Pemakaian rata-rata perhari =  $743/365=$  $2.03 \text{ kg}$ Reorder Poin =  $(5*2.03) + 50 = 60.17$ kg

dibulatkan menjadi 60 kg

Dari perhitungan di atas dapat dilihat jumlah perhitungan total biaya persediaan perusahaan untuk masing masing produk menggunakan metode *Economic Order Quantity* (EOQ). Kemudian dapat dilakukan penentuan pesanan kembali dengan menggunakan metode *Reorder Point,* dengan menentukan jumlah *safety stock* terlebih dahulu.

### **d. Penentuan Persediaan Maksimum**

Untuk penentuan persediaan maksimum dilakukan dengan menggunakan rumus berikut :

*Maximum Inventory* **=** *Safety Stock* **+ EOQ**

1. *Maximum Inventory* Kopi Robusta *Maximum Inventory* = 50 + 3.444  $=$ 3.454 kg

- 2. *Maximum Inventory* Kremer *Maximum Inventory* = 50 + 1.723  $=1.773 \text{ kg}$
- 3. *Maximum Inventory* Gula *Maximum Inventory* = 50 + 689 = 739 kg
- 4. *Maximum Inventory* Hazelnut *Maximum Inventory* = 50 + 1.537  $=1.587$  kg
- 5. *Maximum Inventory* Irish Cream  $Maximum$  *Inventory* = 50+1.492 = 1.542 kg
- 6. *Maximum Inventory* Caramel *Maximum Inventory* = 50 + 1188 = 1.238 kg
- 7. *Maximum Inventory* Vanila  $Maximum$  *Inventory* = 50+1.305 = 1.355 kg
- 8. *Maximum Inventory* Chocomint *Maximum Inventory* = 50+743 = 793 kg
- **e. Usecase Diagram** Dari Sistem Informasi Produksi dapat dilihat actor yang terlibat pada gambar 4.1 Use Case Diagram di bawah ini

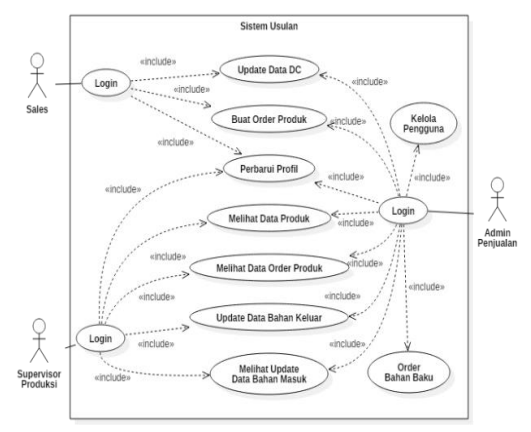

Gambar 4.1 Use Case Diagram

Pada diagram *use case* diatas menjelaskan bahwa ada tiga aktor yang terlibat yaitu :

a. Sales

Terdapat aktor Sales pada *use case*  diagram usulan yang *case* nya yaitu : update data *Distribution Channel* (DC), membuat order produk, login, logout, serta memperbarui profilnya sendiri.

b. Admin Penjualan

Pada *use case* diagram terdapat aktor Admin Penjualan yang *use case* nya sebagai berikut : mengelola pengguna, update data *Distribution Channel* (DC), membuat order produk, melihat data produk, order bahan baku, melihat data order produk, login, logout, serta memperbarui profilnya.

c. Supervisor Produksi

Terdapat aktor Supervisor Produksi pada *use case* diagram usulan yang *use case* nya yaitu : melihat data produk, melihat data order produk, melihat update data bahan masuk, update data bahan keluar, login, logout, serta memperbarui profilnya sendiri.

### **f. Activity Diagram Login**

Untuk dapat mengakses sistem, aktor harus melakukan *login*. L*ogin* dapat diakses dengan membuka aplikasi, kemudian aplikasi menampilkan halaman *login*. Setiap aktor harus memasukkan *username* dan *password*, jika *username* dan *password* sesuai maka aplikasi menampilkan halaman utama dan menu sesuai dengan level *user*. Tetapi jika *username* dan *password* salah maka aplikasi menampilkan pesan error dan kembali ke halaman *login*.

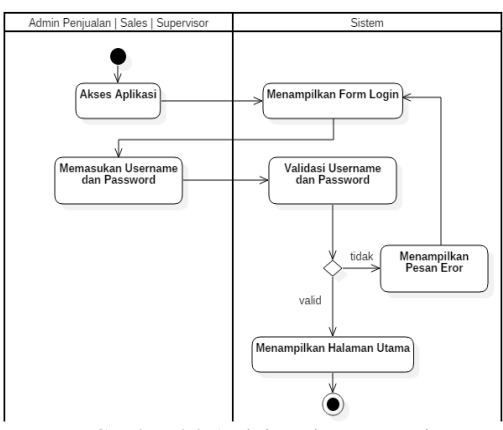

Gambar 4.2 Activity Diagram Login

### **g. Tampilan Halaman**

**1) Halaman Login**

#### *Rully Mujiastuti, Popy Meilina dan Mustaqim Anwar*

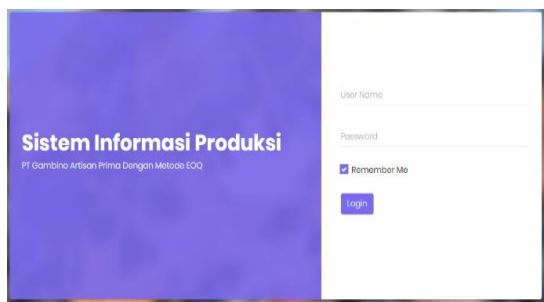

Gambar 4.3 Halaman Login

Gambar 4.3 merupakan tampilan halaman yang memuat menu *login*. Aktor harus memasukan *username* dan *password* yang sudah didaftarkan. Jika valid *username*  dan *password* yang dimasukan akan membuka halaman menu utama.

### **2) Tampilan Halaman Beranda Admin Penjualan**

Halaman beranda admin penjualan pada gambar 4.4 terdapat menu kelola pengguna yang berfungsi untuk menambahkan atau mengedit user yang dapat mengakses aplikasi. Sementara gambar 4.5 yaitu halaman kelola pengguna pada beranda admin penjualan berfungsi untuk mengatur pengguna user yang dapat mengakses aplikasi.

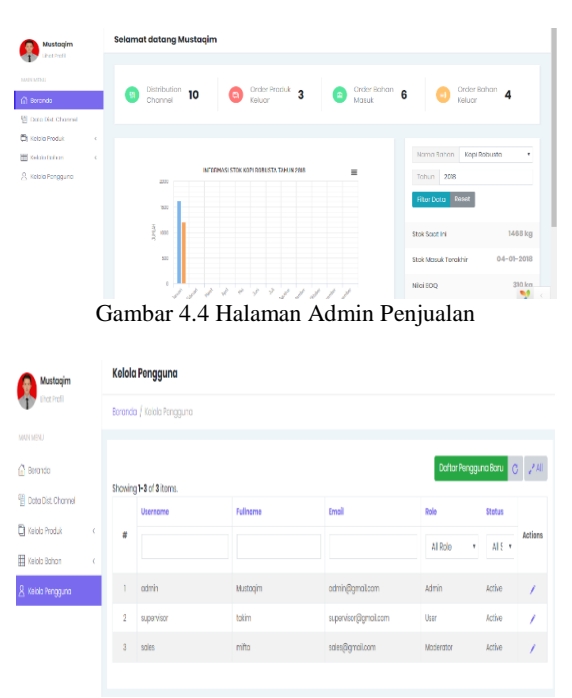

Gambar 4.5 Halaman Kelola Pengguna

## **3) Tampilan Halaman Supervisor Produksi**

Pada gambar 4.6 halaman supervisor produksi, hanya terdapat menu kelola produk dan kelola bahan. Karena pada user ini hanya berhubungan dengan produksi dan bahan baku.

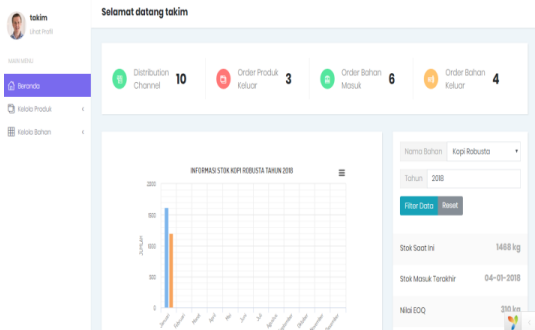

Gambar 4.6 Halaman Supervisor Produksi

#### **4) Tampilan Halaman Utama Sales**

Pada gambar 4.7 tampilan halaman utama sales terdapat menu yang berhubungan dengan produk dan *distribution channel*.

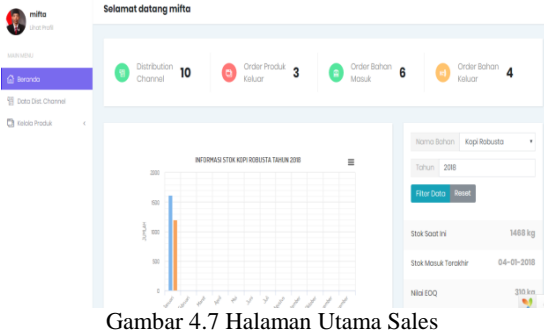

#### **5) Tampilan Menu Data Bahan**

Pada gambar 4.8 dibawah ini adalah tampilan menu data bahan yang digunakan oleh admin dan supervisor produksi untuk melihat stok data bahan baku yang tersedia ditempat penyimpanan bahan baku produksi.

|                | Boranda / Bohan                |                |               |                            |                  |                  |                                  |                           |
|----------------|--------------------------------|----------------|---------------|----------------------------|------------------|------------------|----------------------------------|---------------------------|
|                | Menampilkan 1-10 dari 10 data. |                |               | <b>Buat Bahan</b>          | Con Norma Bahon  |                  | $\mathbf C$<br>$\mathbf Q$       | $\omega^2$ All<br>Laporan |
| a              | Nama Bahan                     | Horgo          | Stok Spot Ini | <b>Rerata Stok Satahun</b> | ROP              | EOO              | <b>Tanggal Order</b><br>Terakhir | Actions                   |
| 3              | Kopi Robusto                   | Rp 180000 / kg | 1468 kg       | 1200 kg                    | 32 <sub>10</sub> | 30k              | 04-01-2018                       | 0/1                       |
| $\overline{2}$ | Kremer                         | Rp 50000 / kg  | 749 kg        | 1800 kg                    | 08 kg            | 520 kg           | 04-01-2019                       | 6/8                       |
| 3              | Perosa Hazelnut                | Ro 200000 / kg | 69 kg         | 120 kg                     | $7$ kg           | 69 kg            | 04-01-2018                       | 0/8                       |
| ×              | Pergeculrish Cream             | Rp 200000 / kg | 98 kg         | 120 kg                     | 7k <sub>0</sub>  | $98$ kg          | 04-01-2019                       | $\sigma$ /fi              |
| 8              | Perceo Coromet                 | Rp 200000 / kg | 98 kg         | 120 kg                     | 7k <sub>0</sub>  | 98 <sub>32</sub> | 16-01-2018                       | $\alpha$ / $\beta$        |
| ×              | Perceci Vanila                 | Rp 200000 / kg | 0 kg          | 220 kg                     | $7k$ g           | 08 kq            | (not set)                        | <b>Order Bohan</b><br>のノ目 |
| ۶              | <b>Perasa Chocomint</b>        | Rp 200000 / kg | $0$ $\beta$   | 120 kg                     | 7kg              | <b>983g</b>      | (not set)                        | Order Bohan<br>0/50       |

Gambar 4.8 Menu Data Bahan Baku

**6) Tampilan Penghitungan EOQ** Gambar 4.9 berikut adalah tampilan penghitungan EOQ.

| Index               |                    |                               | <b>Buat Bahan</b><br>Perbarui<br>Hapus |
|---------------------|--------------------|-------------------------------|----------------------------------------|
| Nama Bohan          | Kopi Robusta       | Stok Aman (Safety Stock)      | 50 kg                                  |
| Tanggal Kadaluwarsa | 01-01-2018         | Lead Time                     | 5 hari                                 |
| Harga               | Rp 180000 / kg     | Reorder Point (ROP)           | 91 kg                                  |
| Stok Soot Ini       | 0 kg               | EOQ (Economic Order Quantity) | 3444 kg                                |
| Biaya Simpan        | Rp 18000 /kg/tahun |                               |                                        |
| Biaya Posan         | Rp 43830000 /peson |                               |                                        |
| Rerata Stok Setahun | 2435 kg            |                               |                                        |

Gambar 4.9 Penghitungan EOQ

### **5. KESIMPULAN**

Dapat disimpulkan bahwa Metode *economic order quantity* (EOQ) dapat diimplementasikan untuk menghitung persediaan bahan baku yang diperlukan Pada Sistem Informasi Produksi Kopi. Sehingga dapat diketahui masing-masing jumlah kebutuhan bahan baku produksi kopi dalam satu tahun. Adapun bahan baku produksi kopi tersebut terdiri dari : kopi robusta, kremer, gula, Hazelnut, Irish Cream, Caramel, Vanila dan Chocomint.

Dengan mengetahui jumlah *safety stock* (stok aman), *lead time* (waktu tunggu) maka dapat diketahui titik pemesanan kembali (*reorder point*), serta pemesanan maksimum tiap bahan baku di atas dapat diketahui.

### **DAFTAR PUSTAKA**

- Anwar, Mustaqim (2018). Sistem Informasi Produksi Dengan Metode *Economic Order Quantity*  (Eoq) Pada Pt Gambino Artisan Prima. (Skripsi). Fakultas Teknik Universitas Muhammadiyah Jakarta.
- Amalia, Dina (2017), *Pengertian, Faktor dan Proses Produksi.* [online]. Diakses dari http: //www.jurnal.id/id/blog/2017/peng ertian-faktor-dan-proses-produksi
- Carter, W.K. (2009). *Akuntansi Biaya "Cost Accounting"*.Jakarta : SalembaEmpat.
- Divianto. (2011). Tinjauan Atas Planning, Replenishment (Skenario) dan Activities
- Hidetotakarai (2017). *EOQ, ROP, Safety Stock, Total Cost* [Online]. Diakses dari [https://www.scribd.com/doc/58414](https://www.scribd.com/doc/58414097/Eoq-Rop-Safety-Stock-Total-Cost) [097/Eoq-Rop-Safety-Stock-Total-](https://www.scribd.com/doc/58414097/Eoq-Rop-Safety-Stock-Total-Cost)**[Cost](https://www.scribd.com/doc/58414097/Eoq-Rop-Safety-Stock-Total-Cost)**
- Ilmu Ekonomi ID (2016).[online]. Diakses dari http://www.ilmuekonomi-

id.com/2016/11/pengertian-produkkonsep-level-dan-tingkatanproduk.html

- O.Siwi, Max. (2012). Analisis Pengendalian Persediaan Bahan Baku Dengan Metode EOQ Pada Produk Obat Anti Nyamuk Bakar Manguni. *Jurnal Ilmu Administrasi (JIA)*, Volume 8, No.1. [online], Diakses dari [https://ejournal.unsrat.ac.id/index.p](https://ejournal.unsrat.ac.id/index.php/jia/index) [hp/jia/index](https://ejournal.unsrat.ac.id/index.php/jia/index)
- Kotler, Phillip. (2009). Manajemen Pemasaran, Edisi 13. Jakarta; Erlangga
- Rosa AS dan M.Shalahuddin. (2015). *Rekayasa Perangkat Lunak Terstruktur*. Salemba Empat.